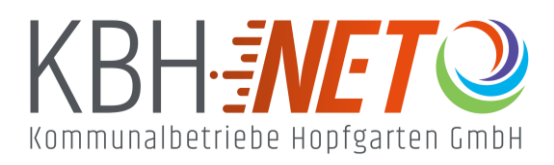

Kühle Luft 2 6361 Hopfgarten im Brixental +43 5335 2500 info@kbhnet.at **www.kbhnet.at**

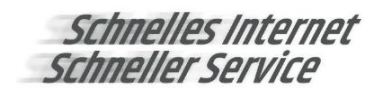

# **Sendersuchlauf Sony TV**

Diverse Modelle

- Drücken Sie die MENU oder HOME Taste der Fernbedienung
- Modell bzw. Baujahrabhängig kann es bei den nachfolgenden Schritten zu Abweichungen kommen. Wählen Sie die Variante aus, die am ehesten der Menüstruktur Ihres Gerätes entspricht: Variante 1:

Wählen Sie Einstellungen > Digital Set-up (Digitale Einstellungen) > Autom. Digital-Suchlauf Variante 2:

Wählen Sie Einstellungen > Systemeinstellungen oder Einstellungen > Channel-Setup

- (Kanaleinstellung) > Digital Set-up > Autom.Digital-Suchlauf
- Möchten Sie den automatischen Suchlauf starten: JA oder OK
- Wählen Sie als TV Signal KABEL
- Geben Sie die folgenden Suchparameter ein (falls automatisch nicht möglich): Sendersuchlauf: Schnellsuchlauf

Frequenz: 346,00 MHz (oder 346000 kHz)

Netzwerk ID: 1

Betreiber: Andere

**Wählen Sie START** 

G Bestätigen Sie nach dem Suchlauf mit SCHLIEßEN

Sollte kein Sender gefunden werden führen Sie einen Vollständigen Suchlauf durch. Dieser kann über eine Stunde in Anspruch nehmen.

# **Problembehandlung:**

## **Kein TV Sender wurde gefunden:**

Kontrollieren Sie zunächst ob das Anschlusskabel richtig mit dem TV-Gerät verbunden ist. Nutzen Sie dafür den linken Anschluss der Fernsehdose. Achten Sie darauf, dass Ihr TV-Gerät DVB-C fähig ist und digitale Sender empfangen kann (Analogsignal wird nicht mehr gesendet).

## **Einstellungen richtig vorgenommen?**

Bei älteren Geräten ist der automatische Sendersuchlauf oft nicht möglich und muss manuell eingestellt werden. Nutzen Sie dafür folgende Parameter:

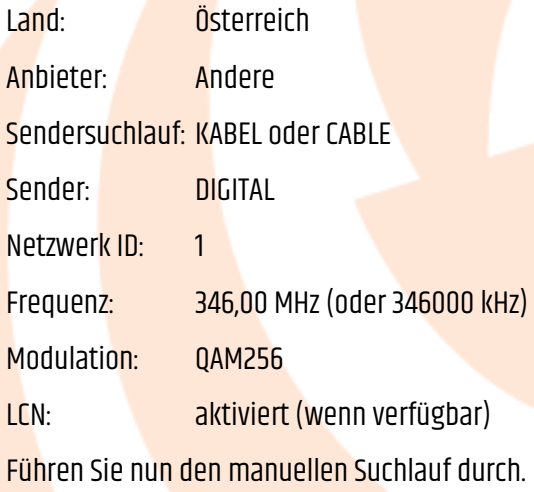

#### **Die Sender wurden nicht gemäß Senderliste sortiert:**

#### \* **Falsches Land oder Anbieter ausgewählt:**

Achten Sie bei der Ersteinrichtung darauf, dass als Land ÖSTERREICH und Anbieter ANDERE ausgewählt wird. Sollten Sie die Einstellung nicht finden führen Sie ein Reset des Gerätes durch.

#### \* **Vorherige Senderliste behalten:**

Achten Sie darauf, dass die vorherige Senderliste (wenn vorhanden) gelöscht wird. Ansonsten werden die neuen Sender hinter der alten Liste platziert.

#### \* **Automatische Sendersortierung wird nicht unterstützt:**

Manche TV Geräte unterstützen LCN nicht (automatische Sendersortierung). In diesem Fall muss diese entweder manuell oder mit einer Spezialsoftware (z.B.: ChanSort) durchgeführt werden.

#### **In den Einstellungen gibt es keine Möglichkeit um einen Suchlauf zu starten:**

In diesem Fall ist der Hotelmodus aktiviert. Deaktivieren Sie diesen und führen Sie den Sendersuchlauf durch (Arbeitsschritte können Sie aus der Geräte-Bedienungsanleitung entnehmen).